Let us calculate the circumference of the ellipse with axes a and b where  $a>0$  and  $b>0$ . The following command does not work.

$$
\ln[72] = (* Integrate \left[ \sqrt{a^2 (Sin[t])^2 + b^2 (Cos[t])^2}, \{t, 0, 2 Pi\} \right] *)
$$

The command below works but gives a conditional expression since *Mathematica* does not know that  $a > 0$  and  $b > 0$ .

 $\ln[T3]$ : **4 Integrate**  $\left[\sqrt{a^2 (sin[t])^2 + b^2 (Cos[t])^2}$ , {t, 0, Pi / 2} Out[73]= ConditionalExpression  $\left[4 \ \sqrt{\mathsf{b}^2} \ \mathsf{EllipticE} \Big[1 - \frac{\mathsf{a}^2}{\mathsf{b}^2} \Big]$ ,  $Re[b^2] > 0$  &&  $( a \in Reals \&c \; (Re[a] = 0 \; || \; Re[b] \neq 0) ) ||$  $(Re[a] = 0 & \& b \notin Reals) || \textbf{a} \notin Reals & \& Re[a] \neq 0 & \& Im[b] + \frac{Re[a] Re[b]}{Im[a]}$  $Im[a]$  $\neq 0$  | | ]

## In[74]:= **OptionsIntegrate**

Out[74]= {Assumptions :> \$Assumptions, GenerateConditions  $\rightarrow$  Automatic, PrincipalValue  $\rightarrow$  False} The following command is faster.

$$
\ln[75] = 4 \text{ Integrate} \left[ \sqrt{a^2 (sin[t])^2 + b^2 (Cos[t])^2}, \{t, 0, Pi/2\}, \text{Assumptions} \rightarrow \text{And}[a > 0, b > 0] \right]
$$
\n
$$
\text{Out}[75] = 4 \text{ b EllipticE} \left[ 1 - \frac{a^2}{b^2} \right]
$$

Integrating over  $[0, 2\pi]$  gives. It is slow, but it does evaluate.

 $\overline{2}$ 

$$
(\star\ \text{Integrate}\left[\sqrt{a^{2}(\sin[t])^{2}+b^{2}(\cos[t])^{2}},\{t,0,2Pi\}\text{.Assumptions:}\right)\text{And}[a>0,b>0]\right) \star)
$$
  
\n
$$
\text{Out}[76]= 2\left(b \text{EllipticE}\left[1-\frac{a^{2}}{b^{2}}\right]+a \text{EllipticE}\left[1-\frac{b^{2}}{a^{2}}\right]\right)
$$
  
\n
$$
\text{In}[77]= \text{Plot3D}\left[2\left(b \text{EllipticE}\left[1-\frac{a^{2}}{b^{2}}\right]+a \text{EllipticE}\left[1-\frac{b^{2}}{a^{2}}\right]\right),\{a,0,3\},\{b,0,3\}\right]
$$
  
\n
$$
\text{Out}[77]= \frac{15}{10}
$$
  
\n
$$
\text{Out}[77]= \frac{15}{10}
$$
  
\n
$$
\text{Out}[77]= \frac{15}{10}
$$
  
\n
$$
\text{Out}[77]= \frac{15}{10}
$$
  
\n
$$
\text{Out}[77]= \frac{15}{10}
$$
  
\n
$$
\text{Out}[77]= \frac{15}{10}
$$
  
\n
$$
\text{Out}[77]= \frac{15}{10}
$$
  
\n
$$
\text{Out}[77]= \frac{15}{10}
$$
  
\n
$$
\text{Out}[77]= \frac{15}{10}
$$
  
\n
$$
\text{Out}[77]= \frac{15}{10}
$$
  
\n
$$
\text{Out}[77]= \frac{15}{10}
$$
  
\n
$$
\text{Out}[77]= \frac{15}{10}
$$
  
\n
$$
\text{Out}[77]= \frac{15}{10}
$$
  
\n
$$
\text{Out}[77]= \frac{15}{10}
$$
  
\n
$$
\text{Out}[77]= \frac{15}{10}
$$
  
\n
$$
\text{Out}[77]= \frac{15}{10}
$$
  
\n
$$
\text{Out}[77]= \frac{15}{10}
$$
  
\n
$$
\text{Out}[77]= \frac{15}{10}
$$
  
\n
$$
\text{Out}[77
$$

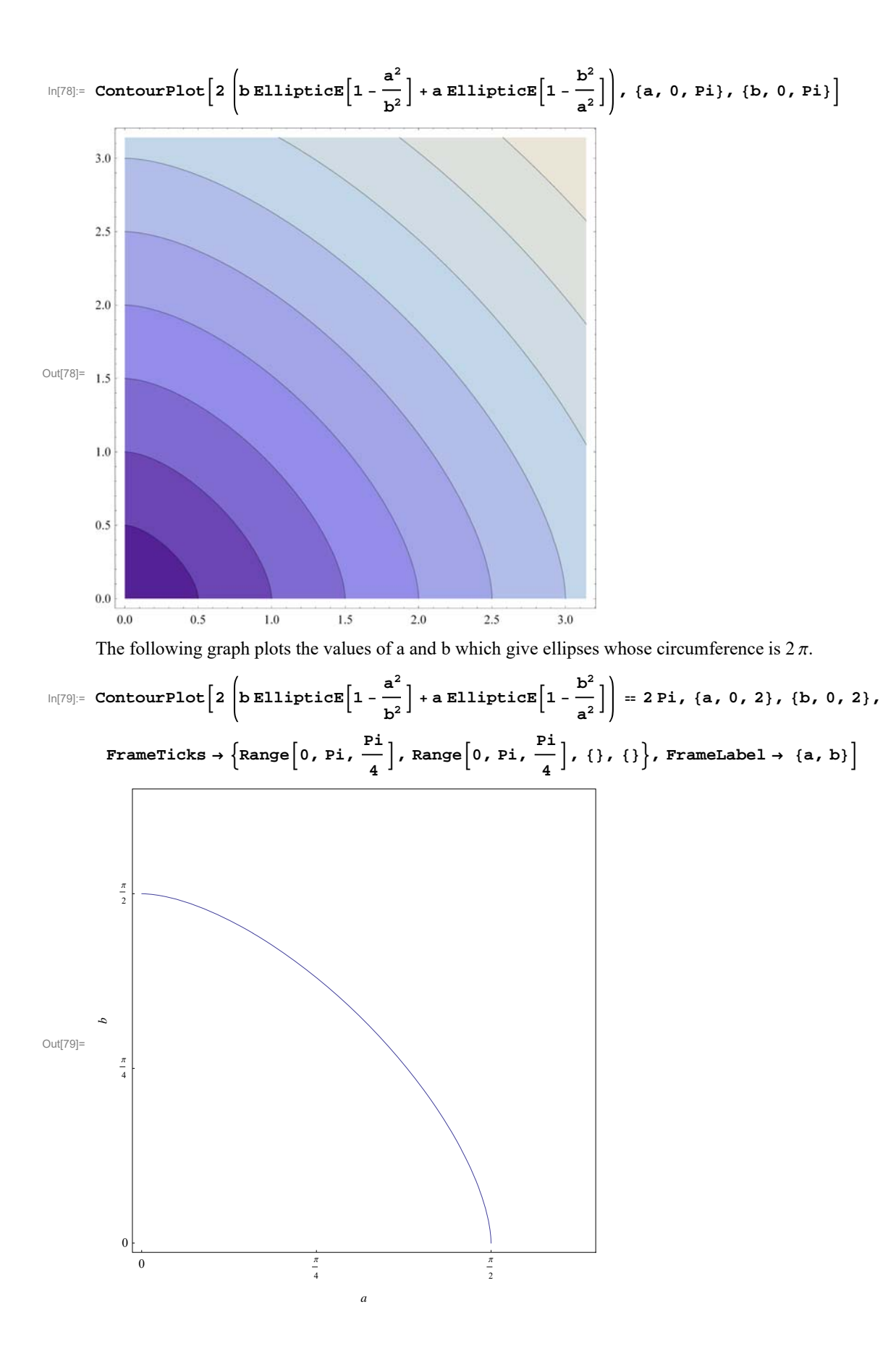

The following solve command does not work.

$$
\ln[80] := \text{Solve}\left[2\left(b \text{EllipticE}\left[1-\frac{a^2}{b^2}\right]+a \text{EllipticE}\left[1-\frac{b^2}{a^2}\right]\right) = 2 \text{Pi}, b\right]
$$

Solve::nsmet : This system cannot be solved with the methods available to Solve.  $\gg$ 

$$
\text{Out[80]= Solve}\left[2\left(b \text{ EllipticE}\left[1-\frac{a^2}{b^2}\right]+a \text{ EllipticE}\left[1-\frac{b^2}{a^2}\right]\right)\right]=2\,\pi,\;b\right]
$$

But, using a different formula for the circumference does work.

$$
\ln[81] = 4 \text{ b EllipticE} \left[ 1 - \frac{a^2}{b^2} \right]
$$
\n
$$
\text{Out[81]} = 4 \text{ b EllipticE} \left[ 1 - \frac{a^2}{b^2} \right]
$$
\n
$$
\ln[82] = \text{Solve} \left[ 4 \text{ b EllipticE} \left[ 1 - \frac{a^2}{b^2} \right] = 2 \text{ Pi. a} \right]
$$

Solve::ifun :

Inverse functions are being used by Solve, so some solutions may not be found; use Reduce for complete solution information.  $\gg$ 

$$
\text{Out[83] = } \left\{ \left\{ a \rightarrow -\sqrt{b^2 - b^2 \text{ EllipticE}^{(-1)} \left[ \frac{\pi}{2b} \right]} \right\}, \left\{ a \rightarrow \sqrt{b^2 - b^2 \text{EllipticE}^{(-1)} \left[ \frac{\pi}{2b} \right]} \right\} \right\}
$$
\n
$$
\text{In[83] = \text{Plot} \left[ \left\{ \sqrt{b^2 - b^2 \text{EllipticE}^{(-1)} \left[ \frac{\pi}{2b} \right]} \right], b \right\}, \text{ (b, 0, Pi / 2)},
$$
\n
$$
\text{Proofs} \rightarrow \left\{ \text{Join} \left[ \text{Rasing} \left[ \left( 0.005, .005 \right) \right], \text{GrayLevel}[0.7], \text{Line} \left[ \left( 1, 0 \right), \left( 1, 1 \right), \left( 0, 1 \right) \right] \right) \right\},
$$
\n
$$
\text{AspectRatio} \rightarrow \text{Automatic},
$$
\n
$$
\text{Ticks} \rightarrow \left\{ \text{Join} \left[ \text{Range} \left[ 0, \text{Pi}, \frac{\text{Pi}}{4} \right], \left\{ 1 \right\} \right], \text{Join} \left[ \text{Range} \left[ 0, \text{Pi}, \frac{\text{Pi}}{4} \right], \left\{ 1 \right \} \right] \right\},
$$
\n
$$
\text{Area} \rightarrow \left\{ \text{Join} \left[ \text{Range} \left[ 0, \frac{\text{Pi}}{4}, \frac{\text{Pi}}{4} \right], \left\{ 1 \right\} \right], \text{Join} \left[ \text{Range} \left[ 0, \frac{\text{Pi}}{4}, \frac{\text{Pi}}{4} \right], \left\{ 1 \right\} \right] \right\}.
$$

Notice that for b=1 we have

$$
\text{In[84]:} \quad \sqrt{1^2 - 1^2 \, \text{EllipticE}^{(-1)} \left[ \frac{\pi}{2 \times 1} \right]}
$$

Out $[84]$ = 1

Although the formula  $\sqrt{b^2 - b^2}$  EllipticE<sup> $(-1)$ </sup>  $\left[\frac{\pi}{2b}\right]$  for a does work, it is slow when we use it in the plot.

Further notice that the function  $\sqrt{b^2-b^2}$  EllipticE<sup> $(-1)$ </sup>  $\left[\frac{\pi}{2 b}\right]$  is symmetric with respect to b=a line. That is, this function is its own inverse. Therefore we need to calculate only values for a when b is in the interval [0,1]

$$
\ln[85] := \text{Myabs} = \text{Table}\left[N\left[\left\{\sqrt{b^2 - b^2 \text{ EllipticE}^{(-1)}\left[\frac{\pi}{2b}\right]}, b\right\}\right], \left\{b, \frac{1}{20}, 1, \frac{1}{20}\right\}\right];
$$

- Out[86]= {1.56734, 0.05}
- In[87]:= **Myabs11**

```
Out[87]= 1.56734
```

```
\ln[88] := \text{Show}\left[\text{Table}\left[\text{Parameter} \text{lot}\left[\left\{\text{(Myabs}\left[\text{k} \right] \left[\![ 1 \right]\!]\right\}\text{Cos}\left[\text{t}\right]\right\}, \text{(Myabs}\left[\![ k \right]\!]\left[\![ 2 \right]\!]\right) \text{Sin}\left[\text{t}\right]\right\},\{t, 0, 2Pi\}, PlotStyle \rightarrow {\{ \text{Thickness} [0.003], Hue\{ \text{Myabs} [\kappa] [\![2]\!] \}},
                         \nonumber PlotRange \rightarrow \left\{ \left\{ -\frac{\text{Pi}}{2}, \frac{\text{Pi}}{2} \right\}, \left\{ -\frac{\text{Pi}}{2}, \frac{\text{Pi}}{2} \right\} \right\}, \text{Axes } \rightarrow \text{False, Frame } \rightarrow \text{True,}FrameTicks \rightarrow \left\{ \text{Join}\left[\text{Range}\left[0, \text{Pi}, \frac{\text{Pi}}{4}\right], \{1\}\right], \text{Join}\left[\text{Range}\left[0, \text{Pi}, \frac{\text{Pi}}{4}\right], \{1\}\right], \{1\}\right\},ImageSize \rightarrow 250, \{k, 1, Length[Myabs]\}\
```
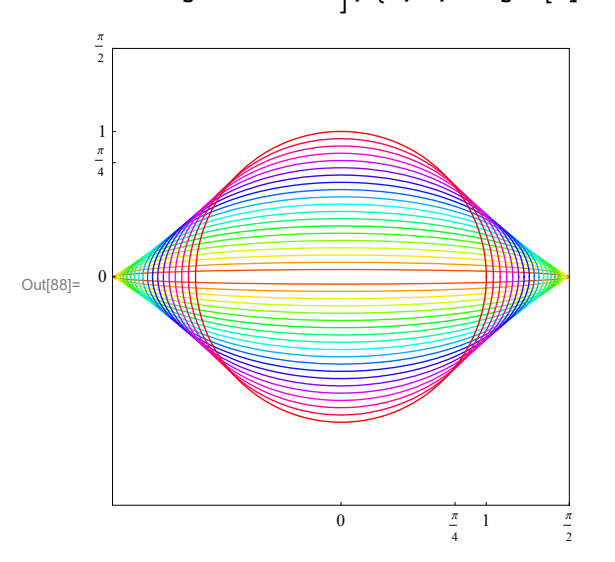

To get the complete picture we have to swap the roles of a and b.

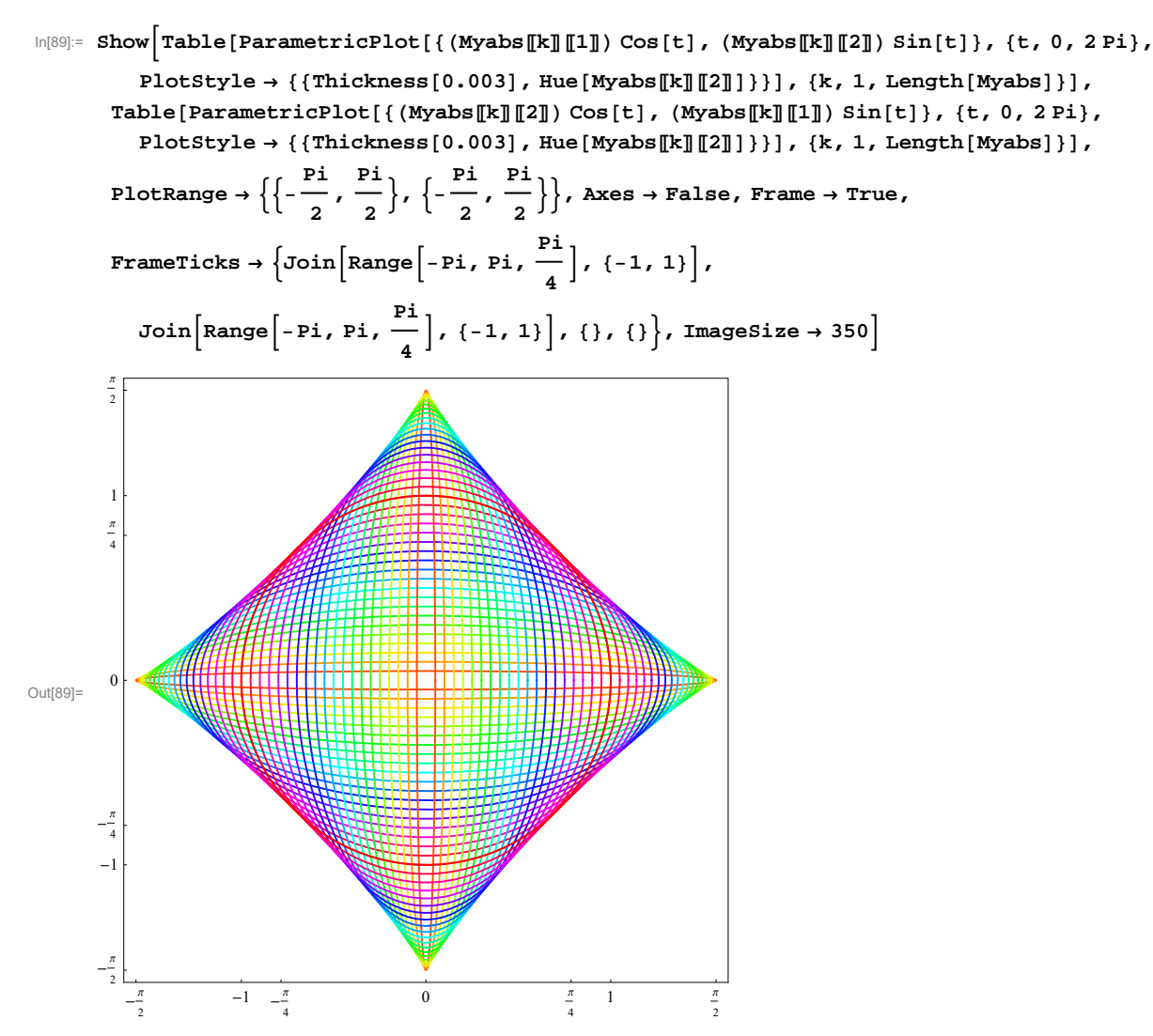

To emphasize the unit circle

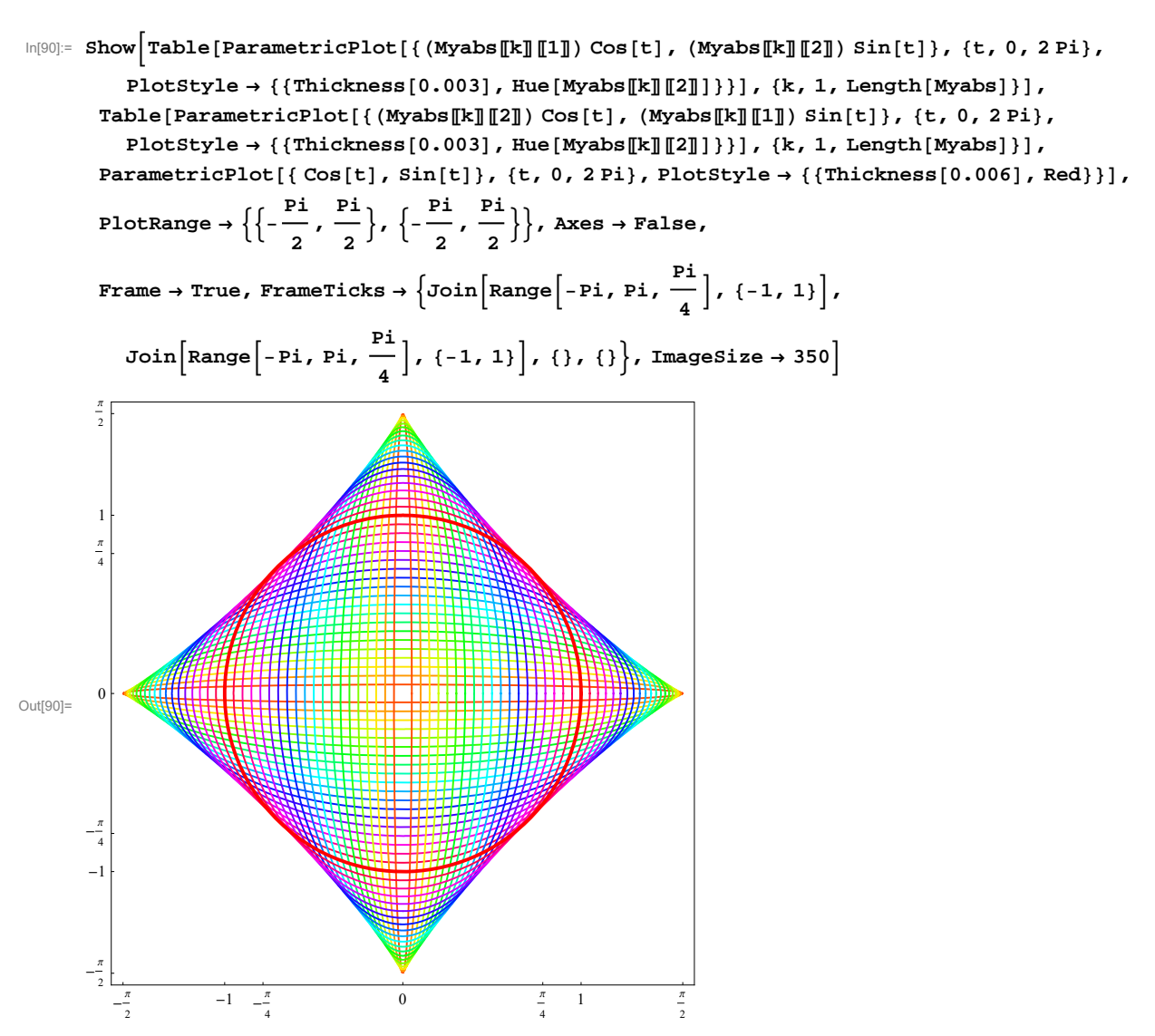

To experiment with the number of ellipses we use

$$
\ln[99] = \text{st} = \frac{1}{100} \text{; } \text{ET} = \text{Table}\left[N\left\{\left(b\sqrt{1 - \text{EllipticE}^{(-1)}\left[\frac{\pi}{2b}\right]}, b\right\}\right], \text{ (b, st, 1-st, st)}\right];
$$

```
 thickness for ellipses  the  0.001;
 thickness for the unit circle  thc  0.002;
Show
   wide ellipses 
 TableParametricPlotETk1 Cost, ETk2 Sint, t, 0, 2 Pi,
    PlotStyle \rightarrow {{Thickness[the], Hue[ET[k][2]]}}], {k, 1, Length[ET]}],
   toll ellipses 
 TableParametricPlotETk2 Cost, ETk1 Sint, t, 0, 2 Pi,
     PlotStyle \rightarrow {{Thickness[the], Hue[ET[k][2]]}}], {k, 1, Length[ET]}],
   unit circle 
 ParametricPlot Cost, Sint, t, 0, 2 Pi, PlotStyle  Thicknessthc, Red,
  Ploth{Range} \rightarrow \left\{ \left\{ -\frac{Pi}{2}, \frac{Pi}{2} \right\}, \left\{ -\frac{Pi}{2}, \frac{Pi}{2} \right\} \right\}, \text{ axes } \rightarrow \text{False,}\texttt{Frame} \rightarrow \texttt{True}, \texttt{FrameTicks} \rightarrow \left\{ \texttt{Join}\left[\texttt{Range}\right] - \texttt{Pi}, \texttt{Pi}, \frac{\texttt{Pi}}{4}, \left\{ \texttt{-1, 1}\right\} \right\},
     Join\left[\text{Range}\right[-\text{Pi}, \text{Pi}, \frac{\text{Pi}}{4}\right], \{-1, 1\}\right], \{\}, \{\}\text{ImageSize} \rightarrow 550\right]
```
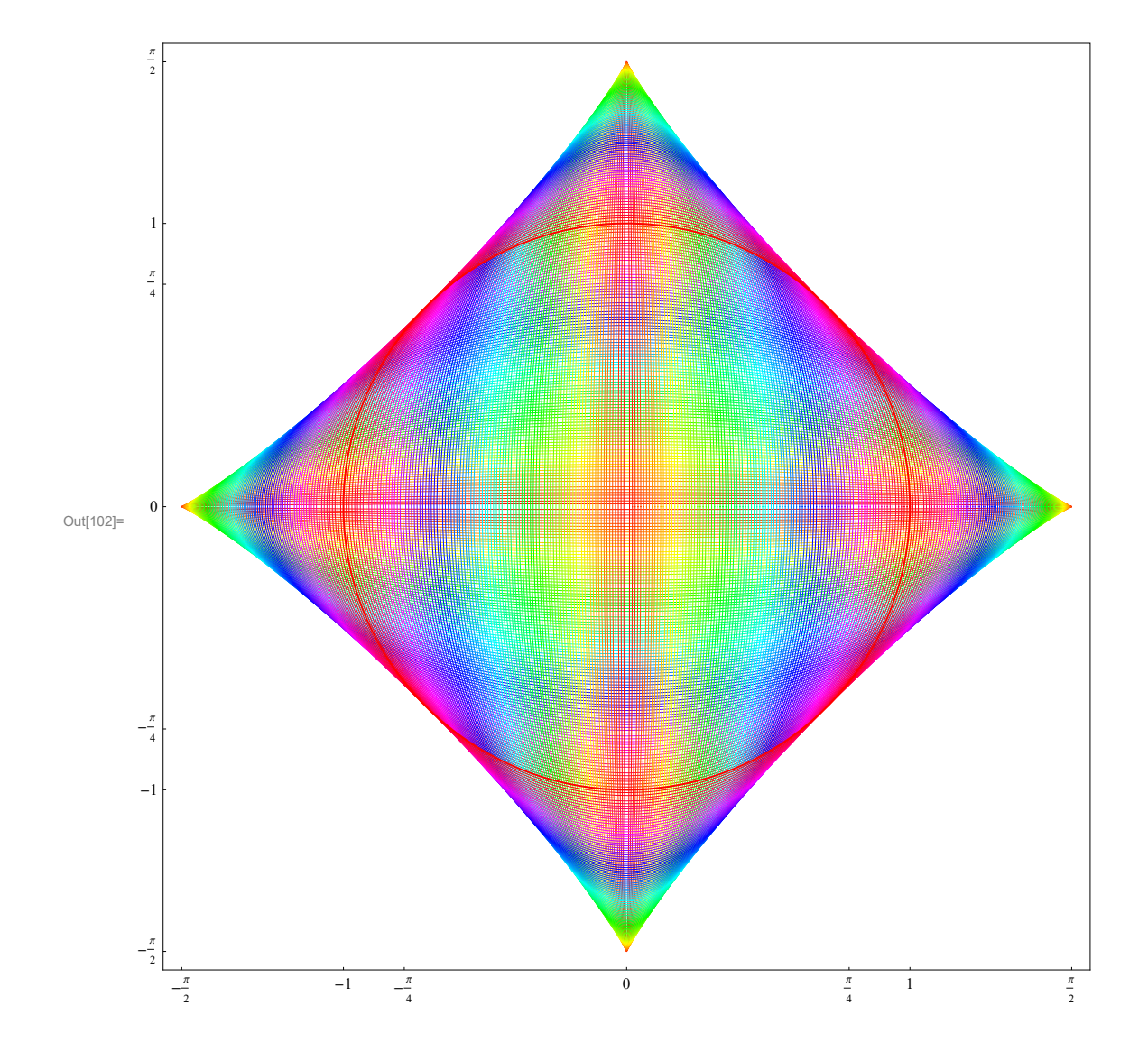